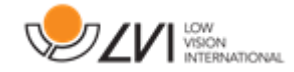

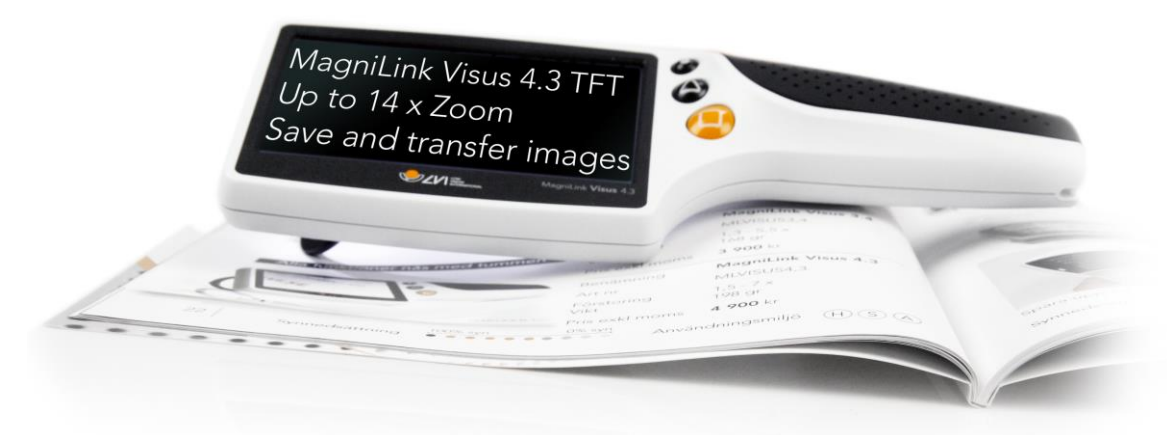

# **Brugsanvisning MagniLink Visus 4,3"**

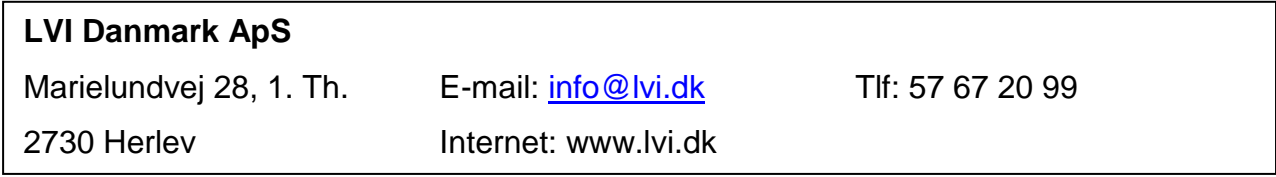

MagniLink Visus 4,3" brugsanvisning 7944034

#### **Inden ibrugtagning**

Vi anbefaler at du oplader din lup helt inden ibrugtagning. Opladeren er forsynet med en række internationale strømstik, og du skal vælge den, som passer til danske stik. Sæt stikket i som vist på tegningen og drej indtil den sidder korrekt.

Sæt kablet i opladeren samt i enden af håndtaget på luppen (A). Ladelampen på opladeren vil lyse rødt mens der oplades, og den slukker når opladningen er færdig. En fuld opladning tager ca. 3 timer.

Der medfølger en bærestrop, som kan monteres på håndtaget (B) hvis det ønskes.

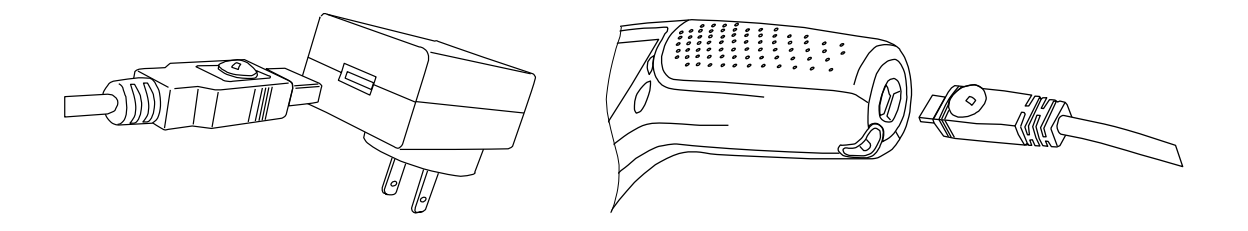

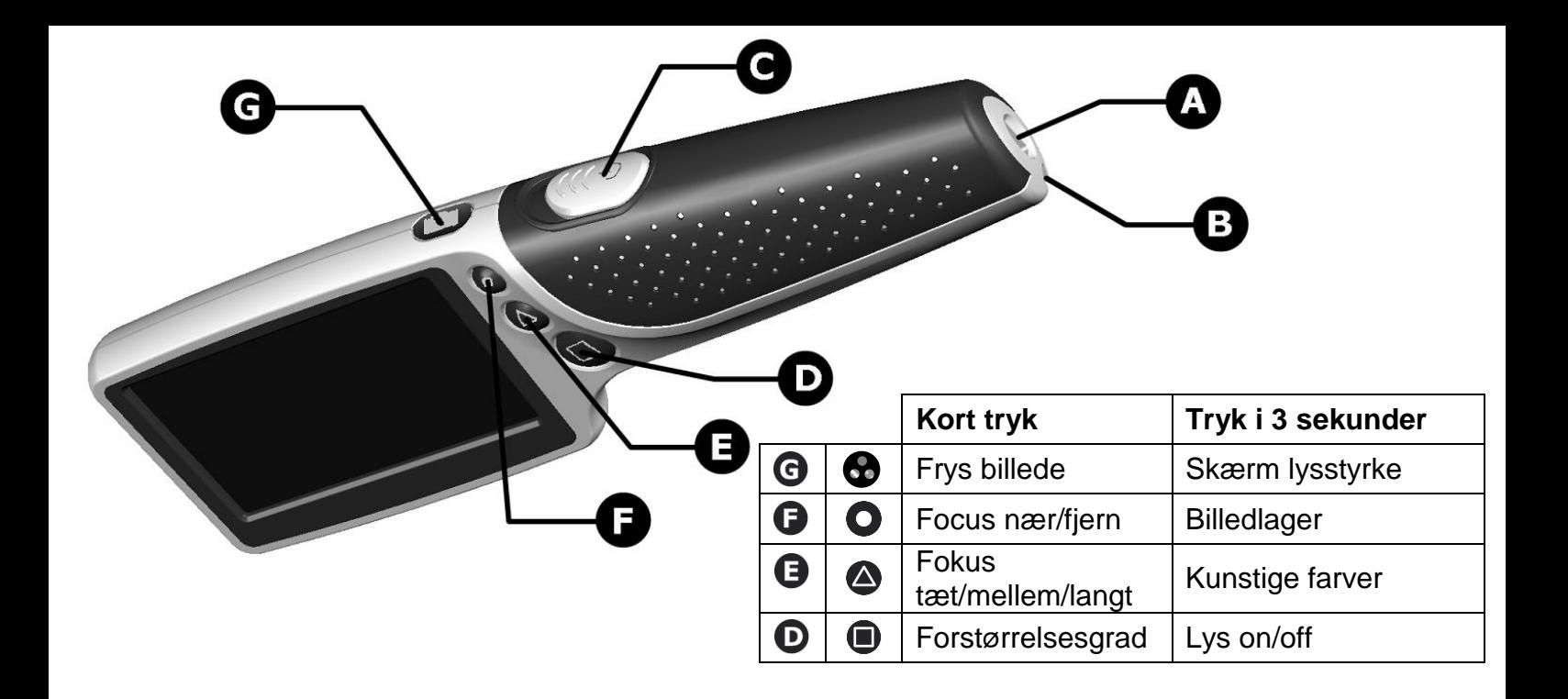

#### **Tænd/sluk**

Skub tænd/sluk knappen (C) frem for at tænde luppen. LED lysene på underside vil tænde og et billede vil komme på skærmen. Anbring luppen over det som du vil forstørre, med midten af skærmen over det du vil se. Det kan være nødvendigt at hæve eller sænke luppen for at få størst skarphed.

#### **Forstørrelse**

Trvk flere gange på  $\blacksquare$  knappen (D) for at skifte mellem de forskellige forstørrelsesgrader. Vælg den størrelse som passer dig bedst.

## **Focus knap**

Nogle gange vil du måske gerne finde et særligt område på en side. Knappen (E) indstiller obiektivets fokus til en større eller mindre afstand, så du kan hæve eller sænke enheden i forhold til siden, så du kan komme tættere på eller længere væk fra det, du vil læse. Hvis du trykker på knappen  $\blacktriangle$ , skiftes mellem fokuspunkterne F1 (tæt) og F2 (langt). Bemærk, at der findes et ekstra fokuspunkt, se menuen Indstillinger i næste afsnit.

### **Menuen Indstillinger**

Indstillingsmenuen giver dig mulighed for at vælge mellem to eller tre fokusniveauer. Du kommer til denne menu ved at trykke samtidig på knapperne  $\bigcirc$  og  $\bigcirc$ . Naviger til NEAR FOCUS med knappen  $\bigcirc$ . Tryk på knappen  $\triangle$  for at vælge mellem ON og OFF. Når ON er valgt, bruger enheden tre fokusniveauer (F1, F2, F3) i stedet for to.

## **Frys billede og Gem billede:**

Et kort tryk på knappen  $\bullet$  fryser billedet. Ved endnu et kort tryk på  $\bullet$  vender du tilbage til live-billedet. Mens billedet er frosset, vil et langt tryk på knappen  $\bullet$  gemme det frosne billede i den interne hukommelse. Når billedet er lagret, skifter du automatisk til funktionen *Hent billede*, som er beskrevet nedenfor.

#### **Hent billede:**

Fra live-billedet vil et langt tryk på  $\bullet$  skifte til funktionen Hent billede. Det senest lagrede billede vil blive vist, og der vises et billednummer, for eksempel "# 10". Brug (Næste) og (Forrige) for at gå til det næste eller forrige af de lagrede billeder. Ved tryk på  $\bullet$  vender du tilbage til live-kameraindstillingen.

## **Sletning af gemte billeder:**

I funktionen *Hen billede* (ovenfor) kan du slette det aktuelt viste billede ved et langt tryk på knappen  $\bullet$ . Enheden viser et papirkurvikon med et "?" ved siden af, og du bliver bedt om at bekræfte sletningen. Endnu et langt tryk på  $\bullet$  sletter billedet og viser det tidligere gemte billede, hvis et sådant findes.

# **Sletning af alle gemte billeder:**

Tryk samtidig på  $\overline{\bullet}$  og  $\bullet$ , og slip dem for at vise menuen. Brug  $\bullet$  til at gå til feltet "Slet alle", og tryk længe på  $\overline{Q}$ . Du vil blive bedt om at bekræfte sletningen. Endnu et langt tryk på  $\overline{Q}$  bekræfter sletningen, mens enhver anden tast afbryder.

## **Tilslutning af MagniLink Visus til en PC**

De lagrede billeder på MagniLink Visus kan vises på enhver PC med en ledig USB-port. Sæt mikro USBstikket på det medfølgende kabel til i mikro-USB-stikket på **enheden**. Slut den anden ende af kablet til en USB-port på din PC. Hvis det er første gang, MagniLink Visus sluttes til PC'en, skal du vente på, at PC'en automatisk installerer de korrekte drivere. Der vises en meddelelse på PC'en, når installationen er fuldført. MagniLink Visus vises nu som et drev på PC'en, og de gemte billeder kan vises.

## **Billedevalg**

Tryk flere gange på  $\bullet$  knappen (G) for at skifte mellem forskellige billedvisninger: Naturlige farver, hvid på sort, sort på hvid og kunstige farver. Vælg det billede som passer bedst til det, som du ser på. Næste gang du tænder luppen, vil den starte med de indstillinger, som var i brug da du sidst slukkede.

#### **Støttering**

Luppen er forsynet med en ring, som kan vippes ud på undersiden. Når ringen er vippet ud, er det lettere at holde den rigtige afstand til emnet man kikker på. Klap ringen ind, når der ikke er brug for den. Der skal bruges støtteben, når fokus er indstillet til "mellem".

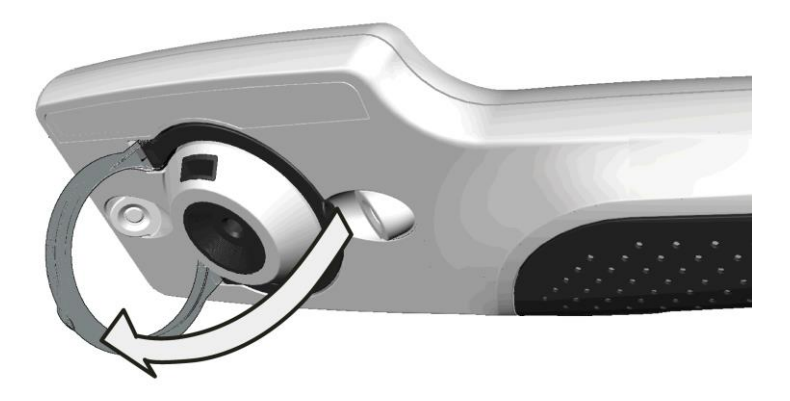

## **Lamper**

For at kunne læse ting som står på en skærm som for eksempel en mobiltelefon eller komputer, kan

lamperne slukkes. Tryk og hold  $\blacksquare$  knappen i 3 sekunder for at slukke lamperne. Tryk i 3 sekunder for at tænde lamperne igen eller blot sluk og tænd luppen.

## **Ændring af kunstig farve**

Du kan vælge mellem et antal kombinationer af kunstige farver, hvis du ønsker det. Først skal du bruge funktionen semi-farvebillede. Tryk på knappen  $\bigcirc$ , og hold den inde i 3 sekunder for at skifte mellem de mulige indstillinger. Slip knappen, når du er tilfreds med dit valg. Den nye indstilling gemmes i hukommelsen til senere brug.

#### **Indikator for batteriniveau**

Når strømmen tændes, vises der efter nogle sekunder en indikator på skærmen, der angiver batteriets opladningstilstand. Hvis batteriet er næsten opbrugt, vises indikatoren automatisk øverst til venstre på skærmen.

## **Skift skærmens lysstyrke**

Trvk og hold **M** knappen i 3 sekunder og skærmens lysstyrke vil ændre sig. Der er tre indstillinger: 100%, 75% and 50%. Luppen vil huske den seneste indstilling og bruge den, når luppen tændes næste gang.

## **ndstilling af anti-flimmerfunktion for kameraet**

Tryk samtidig på  $\Box$  og  $\bigcirc$ , og slip dem for at vise menuen. Brug  $\bigcirc$  til at gå til feltet "INDSTILLING". Brug O og  $\bigcirc$  til at vælge anti-flimmerfunktion (50 Hz i Europa, 60 Hz for USA) eller HURTIG indstilling (indstillet som standard – giver mulighed for hurtig reaktion på tekst i bevægelse i omgivelser uden flimrende belysning). Brug derefter  $\bullet$  til at gå til feltet "Gem og afslut", og tryk på  $\bullet$  for at bekræfte de nye indstillinger.

#### **Automatisk sluk**

Hvis luppen har været i brug i tre minutter, og der ikke har været nogen bevægelse i billedet, vil luppen reducere sit strømforbrug. Skærmen vil blive sort og lamperne vil slukke. Hvis der så bliver bevægelse vil luppen gå tilbage til normal. Hvis der ikke har været nogen bevægelse i 8 minutter vil luppen slukke, og man vil være nødt til at tænde den igen ved at trykke på en knap.

Hvis batteriet er helt afladet vil luppen slukke og kan ikke tænde igen før batteriet er opladet igen.

#### **Alternativ opladning**

Luppen kan oplades fra en USB port på en komputer eller fra en standard oplader med USB udgang. USB-konnektoren er standardiseret og bør altid passe selv om ladetiden kan variere.

#### **Vedligeholdelse og advarsler**

Brug ikke sæbe og opløsningsmidler til at rengøre luppen. Lad den ikke blive våd! Brug den vedlagte klud til at fjerne fedtefingre og lignende. Hvis det er nødvendigt kan man bruge en fugtig klud.

Åben ikke luppen – der er ikke nogen dele inden i man selv kan skifte.

LED lamperne lyser meget skarpt. Kik ikke på lamperne i længer tid.

Når luppen skal kasseres skal den afleveres på en genbrugsstation eller lignende. Må ikke puttes i husholdningsaffaldet.

## **Tekniske Data**

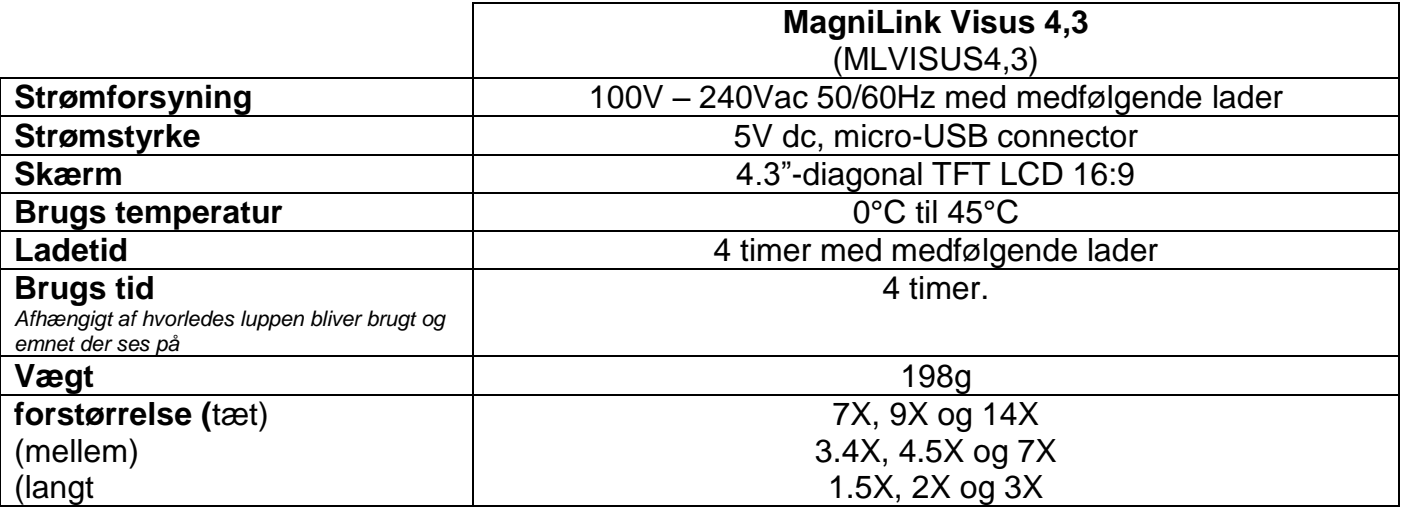

Specifikationerne kan ændres uden varsel

## **Declaration of Conformity**

We, Ash Technologies Ltd., declare under our sole responsibility that the products MagniLink Visus 3.4 and MagniLink Visus 4.3 of the brand LVI (Low Vision International), to which this declaration relates, are in conformity with the following standards or other normative documents:

EN55022: 2007 EN55024: 2008 EN61000-3-2: 2006 EN61000-3-3: 2008 and A1:2001 to EN61000-3-3:2008 Equipment classification: Class B EN62471:2008 Classification: Risk Group 1 – (Low Risk)

following the provisions of EMC directive 2004/108/EC.

Alan Johnston Ash Technologies Ltd, Naas, Ireland. 6 October 2011

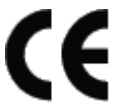